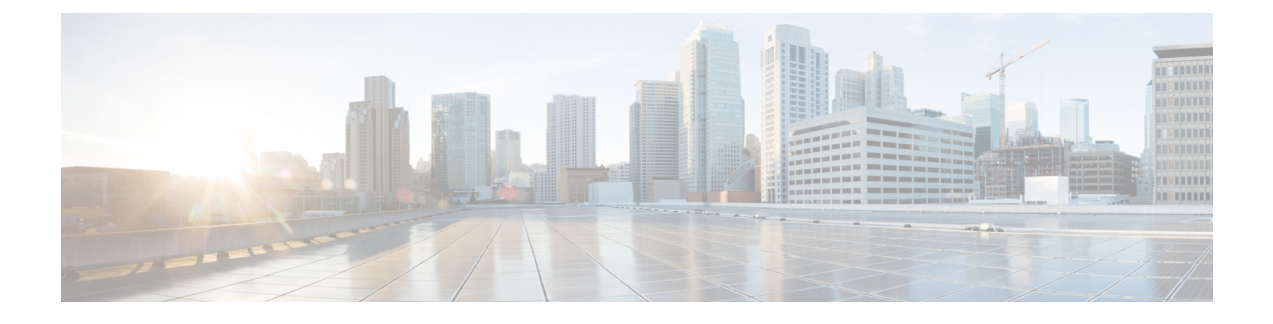

## **Self Service Management Options**

This chapter contains the following sections:

• [Configuring](#page-0-0) Options on the End User Portal, page 1

## <span id="page-0-0"></span>**Configuring Options on the End User Portal**

Management actions can be performed by self-service users only if an administrator enables the options during the application container template creation process. The following list contains the end user options that can be enabled and disabled (by the administrator) in the application container:

- Access the VM
- Add or delete a vNIC
- Configure lease time
- Create or delete a disk
- Create, delete, or revert a snapshot
- Power the VM on or off
- Reboot, reset, or suspend the VM
- Resize the VM
- Shut down a guest

When you first create an application container, it is associated with a group (customer organization). The users associated with that group can view and perform the enabled management actions on the containers.

I

Refer to the Cisco UCS End User Portal Guide to obtain information on how to manage application containers using the end user portal.

- **Step 1** Choose **Policies** > **Virtual/Hypervisor Policies** > **Service Delivery**.
- **Step 2** On the **Service Delivery** page, click **End User Self-Service Policy**.
- **Step 3** Click **Add**.
- **Step 4** On the **Add End User Policy** screen, in **Account Type** choose a cloud type.
- **Step 5** Click **Submit**.
- **Step 6** On the **End User Policy** screen, complete the following fields:

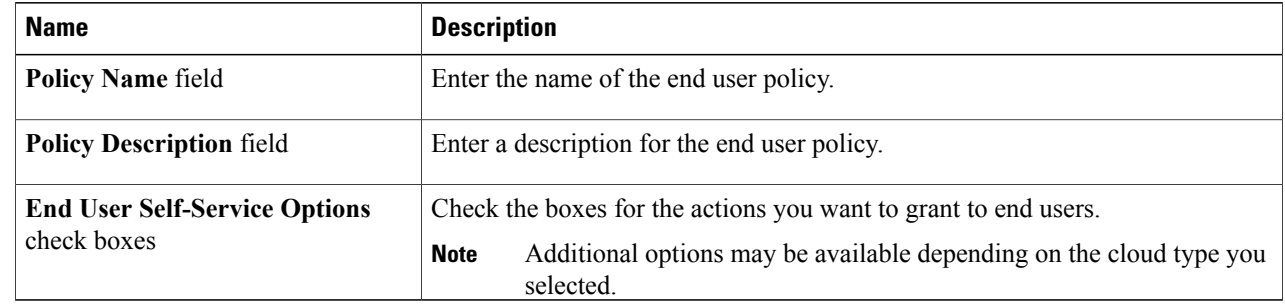

## **Step 7** Click **Submit**.